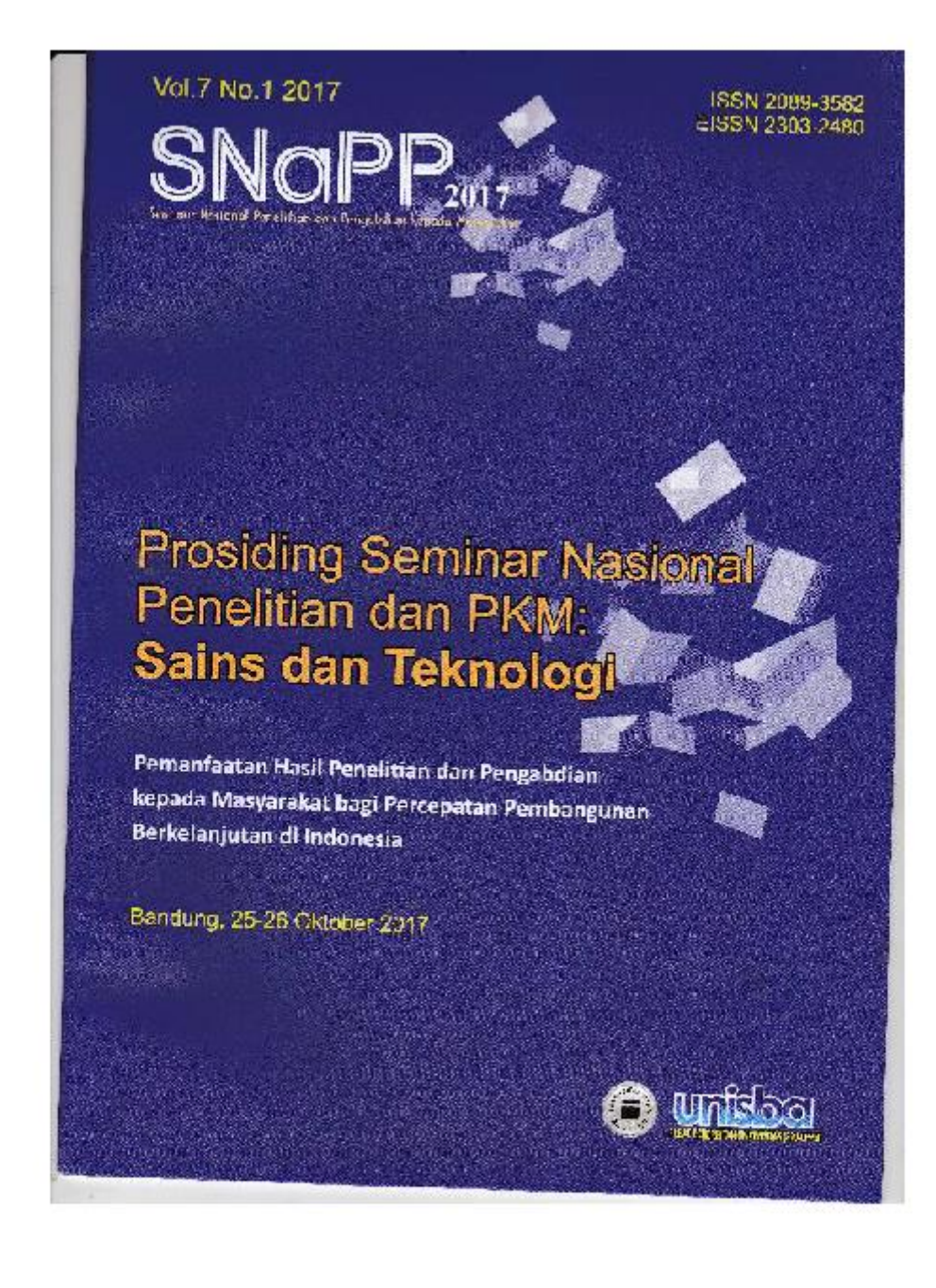

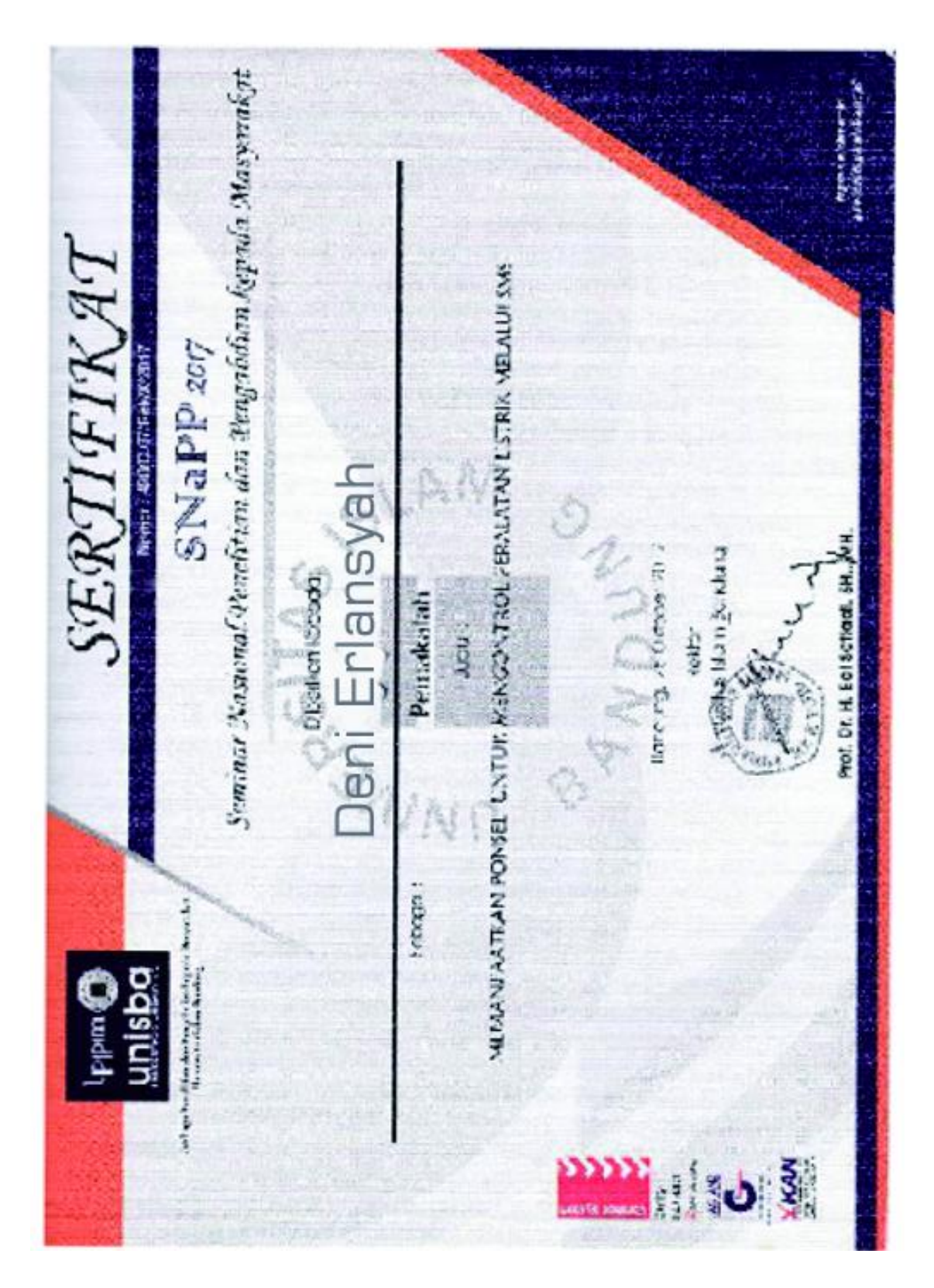

### **Pemanfaatan Multimedia Interaktif Dalam Pembuatan Prospektus Universitas Bina Darma**

INTERRACTIVE MULTIMEDIA UTILIZATION IN MAKING PROSPECTUS OF BINA DARMA UNIVERSITY

### <sup>1</sup>Deni Erlansyah

## *1 Fakultas Ilmu Komputer, Universitas Bina Darma Palembang email : <sup>1</sup> [deni@binadarma.ac.id](mailto:deni@binadarma.ac.i)*

*Abstract. In the Era-Golobalisasi information technology especially in the field of computers is now progressing very rapidly and it provides motivation and incentive to write to build a prospect aimed at the construction of Bina Darma universitybased university prospectus that can be an important reference about any information Which is given as a future plan in accordance with current advancement of knowledge and technology, in the development of Bina Darma University interactive interactive prospectus, any information provided should be useful as input media, encourage the achievement of effective and beneficial goals for resources Efficient to the front. The author mnggunakan system development method consisting of system engineering, testing and maintenance, while for the application will be built using Swish-MAX.*

#### *Keywords: Prospektus, multimedia, Swish-MAX*

**Abstrak.** *Pada Era-Golobalisasi teknologi informasi khususnya di bidang komputer saat ini semakin mengalami kemajuan yang sangat pesat dan hal tersebut memberikan motivasi dan dorongan pada penulisan untuk membangun sebuah prospek yang ditujukan pada pembangunan prospectus universitas Bina Darma berbasis multimedia yang dapat menjadi acuhan penting tentang informasi apa saja yang diberikan sebagai rencana ke depannya yang sesuai dengan kemajuan pengetahuan dan teknlogi sekarang, dalam pengembangan prospektus Universitas Bina Darma interaktif berbasis multimedia, informasi apa saja yang disediakan hendaknya berguna sebagai media masukan (input), mendorong pencapaian tujuan yang efektif dan bermanfaat bagi sumber daya secara efisien ke depannya. Penulis mnggunakan metode pembangunan sistem yang terdiri dari rekayasa sistem, pengujian dan pemeliharaan, sedangkan untuk aplikasinya akan dibangun menggunakan Swish-MAX.*

*Kata Kunci : Prospektus, multimedia, Swish-MAX,* 

### **1. Pendahuluan**

Semakin pesatnya perkembangan ilmu pengetahuan dan teknologi informasi yang didukung oleh perkembangan perangkat keras (*hardware*) dan perangkat lunak (*software*) secara langsung maupun tidak langsung. Sebagai contohnya yaitu para eksekutif yang banyak menggunakan teknologi sebagai alat bantu dalam mengambil keputusan. Teknologi komputerisasi dan informasi yang berkembang semakin pesatnya dapat memberikan kemudahan dan fasilitas pada setiap bidang kegiatannya masingmasing. Di era globalisasi sekarang ini telah banyak terjadi persaingan secara ketat bagi mereka yang mempunyai kemampuan ilmu pengetahuan dan teknologi serta keterampilan yang cukup dapat aktif mengikuti persaing tersebut.

Yayasan Bina Darma yaitu Sekolah Tinggi Manajemen Informatika dan Komputer (STMIK) Bina Darma, Sekolah Tinggi Ilmu Ekonomi (STIE) Bina Darma dan Sekolah Tinggi Bahasa Asing (STBA) Bina Darma digabung menjadi Universitas berdasarkan Surat Keputusan Menteri Pendidikan Nasional Republik Indonesia Nomor : 112/D/0/2002 tanggal 7 Juni 2002 tentang Penggabungan 3 (tiga) Sekolah Tinggi menjadi Universitas dan Penambahan Izin Penyelenggaraan Program Studi Baru yang diselenggarakan oleh Yayasan Bina Darma di Palembang. Berhubungan dengan itu maka untuk Sekolah Tinggi Manajemen Informatika dan Komputer (STMIK) Bina Darma berubah menjadi Fakultas Ilmu Komputer, Sekolah Tinggi Ilmu Ekonomi (STIE) Bina Darma berubah menjadi Fakultas Ekonomi, dan Sekolah Tinggi Bahasa Asing (STBA) berubah menjadi Fakultas Bahasa dan Sastra, dan ditambah dua Fakultas lagi yaitu Fakultas Teknik dengan program studi Teknik Sipil, Teknik Elektro, dan Teknik Industri jenjang studi strata satu (S1), dan Fakultas Psikologi dengan program studi Psikologi jenjang studi strata satu (S1). Sejalan waktu UBD menambah 2 Fakultas Baru yaitu Fakultas Ilmu Komunikasi dan Fakultas Keguruan dan Ilmu Pendidikan, sehingga Universitas Bina Darma saat ini mengasuh dan mengembangkan ilmu dan keahlian profesional pada 7 (tujuh) Fakultas dengan 19 program studi yang mempunyai komitmen untuk menciptakan lulusan yang siap kerja dan dapat diterima di masyarakat.

Universitas Bina Darma (UBD) dalam melakukan aktivitas promosinya sudah berjalan dengan materi-materi promosi yang up-to-date, komprehensif yang di kemas secara baik, misalnya dengan brosur dan media sosial. Dengan banyaknya media promosi inilah maka akan dibuatlah suatu prospektus Universitas Bina Darma Palembang yang berbasis multimedia. Prospektus yang akan dibuat adalah menggabunkan antara profil Universitas Bina Darma dan kegiatan-kegiatan Fakultas yang menjadikannya sebuah CD interaktif yang digunakan untuk memberikan gambaran mengenai Universitas Bina Darma.

Disini dapat digambarkan bahwa multimedia adalah suatu kombinasi data atau media untuk menyampaikan suatu informasi sehingga informasi itu tersaji dengan lebih menarik. "Multimedia adalah kombinasi dari komputer dan video (Rosch, 1996) atau Multimedia secara umum merupakan kombinasi tiga elemen, yaitu suara, gambar dan teks (McCormick 1996) atau Multimedia adalah kombinasi dari paling sedikit dua media input atau output dari data, media dapat audio (suara, musik), animasi, video, teks, grafik dan gambar (Turban dkk, 2002) atau Multimedia merupakan alat yang dapat menciptakan presentasi yang dinamis dan interaktif yang mengkombinasikan teks, grafik, animasi, audio dan gambar video (Robin dan Linda, 2001). Multimedia adalah pemanfaatan komputer untuk membuat dan menggabungkan teks, grafik, audio, gambar bergerak (video dan animasi) dengan menggabungkan link yang memungkinkan pemakai melakukan navigasi, berinteraksi, berkreasi dan berkomunikasi.

Pakar multimedia telah menyadari tantangan unik dari pengembangan sistem, penjelasan mengenai proses di atas yaitu sebagai berikut.

- 1. Mendefinisikan masalah. Analis sistem mendefinisikan kebutuhan pemakai dan menentukan bahwa pemecahannya memerlukan multimedia.
- 2. Merancang konsep. Analis sistem dan pemakai, mungkin bekerja sama dengan profesional komunikasi seperti produser, sutradara, dan teknisi video, terlibat dalam rancangan konsep yang menentukan keseluruhan pesan dan memeriksa semua urutan utama.
- 3. Merancang isi. Pengembang terlibat dalam rancangan isi dengan menyiapkan spesifikasi aplikasi yang rinci.
- 4. Menulis naskah. Dialog dan semua elemen terinci dari urutan ditentukan.
- 5. Merancang grafik. Grafik dipilih yang mendukung dialog, latar belakang atau perlengkapan yang perlu digunakan dalam video.
- 6. Memproduksi sistem. Pengembang sistem memproduksi berbagai bagian dan menyatukannya dengan sistem. Selain mengembangkan perangkat lunak aplikasi, tugasnya mencakup kegiatan khusus seperti menyunting video dan authoring. Authoring adalah pengintegrasian elemen-elemen yang terpisah dengan menggunakan perangkat lunak siap pakai khusus.
- 7. Melakukan test pemakai. Analis sistem mendidik pemakai dalam penggunaan sistem dan memberikan kesempatan bagi pemakai untuk akrab dengan semua feature. Jika sistem memuaskan, pemakai menggunakannya. Jika tidak, proses prototyping diulang kembali ke langkah yang lebih awal. Proses iteratif ini diulangi sampai pemakai puas dengan sistem.
- 8. Menggunakan sistem. Pemakai memanfaatkan sistem.
- 9. Memelihara sistem. Seperti sistem berbasis komputer lain, sistem multimedia harus dipelihara. Perbedaan utamanya adalah pemakai tidak dapat diharapkan untuk melaksanakan pemeliharaan. Ini adalah tugas para spesialis dan profesional. Multimedia bukanlah aplikasi end-user computing.

*Swishmax* memungkinkan untuk membuatnya dengan mudah tanpa kendala waktu (Syarif: 2005:1). Hal lain yang menonjol dalam *Swishmax* adalah hasil karya dapat dieksport ke dalam format file *SWF*, yaitu format *file* yang digunakan oleh Macromedia Flash sehingga animasi yan dibuat dapat dimainkan di setiap *PC* yang sudah terinstalasi *Flash Player*. Animasi Flashmax dapat disisipkan ke dalam halaman Web, atau diimport ke dalam dokumen *Microsoft Powerpoint*. Meskipun program aplikasi ini sebenarnya merupakan program untuk membuat presentasi namun fasilitas yang ada dapat dipergunakan untuk membuat program prospektus. Program yang dihasilkan pun akan cukup menarik. Keuntungan lainnya adalah bahwa program ini bisa disambungkan ke jaringan internet dan di jadikan CD interaktif.

# **2. Metode Penelitian**

Menurut metode penelitian menurut Iqbal Hasan (2004:4) adalah sebagai berikut : "Penyaluran rasa ingin tahu manusia terhadap sesuatu masalah dengan perlakuan tertentu (seperti memeriksa, mengusut, menelaah, dan mempelajari secara cermat dan sungguh-sungguh) sehingga diperoleh sesuatu (seperti mencapai kebenaran memperoleh jawaban atas masalah, pengembangan ilmu pengetahuan, dan sebagainya)." Sedangkan pengertian menurut Sujoko, Stevanus, dan Yuliawati (2007:7) dalam bukunya

menyatakan bahwa : "Metode penelitian merupakan bagian dari metodologi yang secara khusus mendeskripsikan tentang cara mengumpulkan data dan menganalisis data." Berdasarkan pernyataan diatas dapat diketahui bahwa metode penelitian merupakan suatu cara untuk dapat memahami suatu objek penelitian dengan Objek dan Metode Penelitian memandu peneliti dengan urutan-urutan bagaimana penelitian dilakukan yang meliputi teknik dan prosedur yang di gunakan dalam penelitian Metode yang digunakan penulis adalah metode deskriptif yaitu suatu penulisan yang mengambarkan keadaan yang sebenarnya tentang objek yang diteliti, menurut keadaan yang sebenarnya pada saat penelitian langsung. Pengertian metode deskriptif menurut Sugiyono (2009:21) adalah sebagai berikut: "Metode deskriptif adalah metode yang digunakan untuk menggambarkan atau menganalisis suatu hasil penelitian tetapi tidak digunakan untuk membuat kesimpulan yang lebih luas." Sedangkan menurut Moh. Nazir (2003:4) pengertian metode deskriptif adalah : "Metode deskriptif adalah suatu metode dalam meneliti status kelompok manusia, suatu objek, suatu set kondisi, suatu sistem pemikiran, ataupun suatu kelas peristiwa pada masa sekarang". Jadi dari uraian diatas dapat disimpulkan bahwa metode penelitian deskriptif adalah suatu penelitian yang menggunakan satu variable tanpa menggunakan variable lain sebagai objek pembanding.

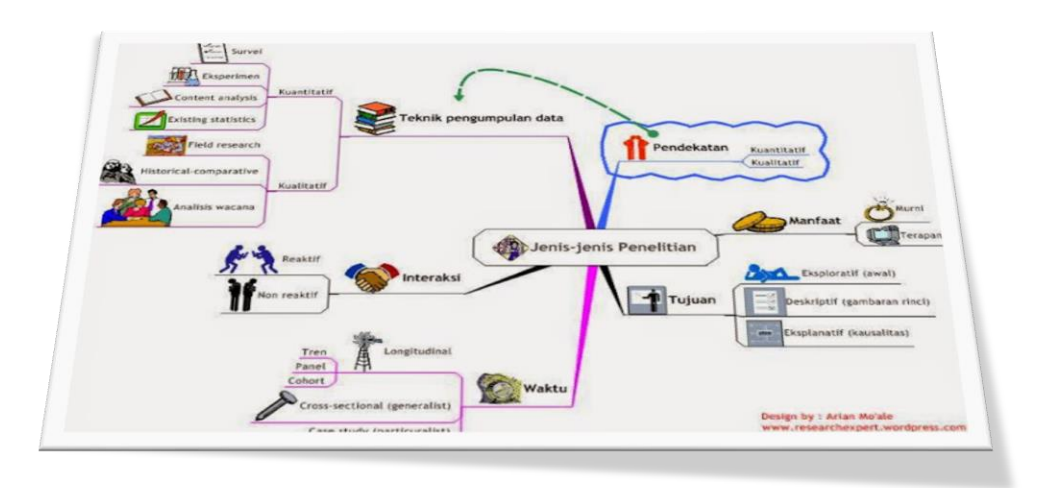

Gambar1. Deskripsi Metode Penelitian

Metode pengembangan perangkat lunak ini adalah Metode *sekuensial linier* atau Model air terjun", Metode sekuensial Linier mengusulkan sebuah pendekatan yang sistematik dan sekuensial yang dimulai pada tingkat dan kemajuan sistem pada seluruh analisis, desain, kode, pengujian, dan pemeliharaan (Pressman, 2002:36). Metode atau model *sekuensial linier* melingkupi aktivitas – aktivitas sebagai berikut:

1. Rekayasa dan pemodelan sistem / informasi

Pada aktivitas ini, pekerjaan dimulai dengan membangun syarat dari semua elemen sistem dan mengalokasikan beberapa subset dari kebutuhan ke perangkat lunak.

- 2. Analisis Kebutuhan Perangkat Lunak Untuk memahami sifat program yang dibangun, analisis harus memahami domain informasi, tingkah laku, unjuk kerja, dan antaramuka *( interface)* yang dibutuhkan*.*
- 3. Rancangan Perangkat Lunak

.

Prosiding Seminar Nasional Penelitian dan PKM **Sains dan Teknologi**

Proses rancangan menerjemahkan syarat/kebutuhan kedalam sebuah representasi perangkat lunak yang dapat diperkirakan demi kualitas sebelum dimulai pemunculan kode. Sebagaimana persyaratan, rancangan/desain didokumentasikan dan menjadi bagian konfigurasi perangkat lunak.

4. Pengkodean Perangkat Lunak

Dalam pembuatan perangkat lunak peneliti menggunakan *Swishmax* yang merupakan aplikasi yang dapat membuat animasi dengan mudah, cepat dan dapat di ekspor ke dalam format file SWF, yaitu format *file* yang digunakan oleh *Macromdedia Flash*. Oleh karena itu, animasi yang dibuat dengan swishmax dapat dimainkan di setiap komputer yang sudah terinstalasi *flash player*, animasi *swismax* dapat disisipakan ke dalam halaman *web*, atau diimpor ke dalam dokumen *macromedia flash*, atau bahkan dalam dokumen *Microsoft Power Point*. (Syarif, 2005:1).

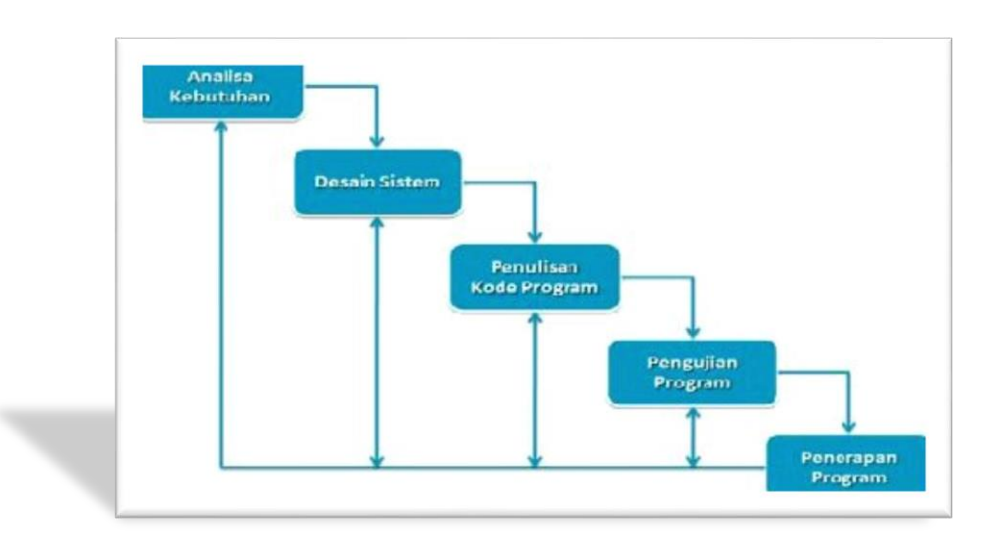

Gambar 2. Alur Sistem model *sekuensial linier*

## **3. Hasil dan Pembahasan**

## **Identifikasi Masalah**

Dalam promosi pihak Universitas Bina Darma Palembang belum begitu efektif karena masih menggunakan media yang berupa informasi melalui koran, brosur, spanduk-spanduk yang dipajang di jalanan dan informasi melalui prantara orang, media promosi ini kurang efektif dan efisien karena kurang informasi yang akurat. Dalam promosi juga pihak Fakultas Ilmu Komputer Bina Darma Palembang sudah menggunakan website yaitu [http://www.binadarma.ac.id.](http://www.binadarma.ac.id/) Isi dari website ini sangat bagus karena semua informasi dapat di tuangkan di website ini, akan tetapi fasilitas ini hanya bisa dimanfaatkan atau dilihat oleh user yang paham dengan teknologi saja. Selain itu dalam promosi belum di tangani secara baik karena belum tersedianya materimateri promosi yang up-to-date, komprehensif yang dikemas secara baik, sehingga pihak Fakultas Ilmu Komputer merasa kesulitan dalam melakukan promosi untuk prospektus Universitas Bina Darma Palembang.

Dari beberapa hal di atas, maka peneliti dapat mengidentifikasikan bahwa terdapat permasalahan yang dihadapi oleh Universitas Bina Darma (UBD) ketika

melakukan aktivitas promosi, khususnya kegiatan promosi dalam ruang terbatas melalui fasilitas multimedia.

#### **Pengembangan Kerangka Acuan Aplikasi Yang Akan Dibuat**

Dari beberapa hal masalah yang dihadapi maka, penulis dapat mengidentifikasikan permasalahan yang dihadapi oleh Universitas Bina Darma (UBD) dalam melakukan aktivitas promosi,

Adapun kerangka acuan aplikasi yang akan dibuat yaitu Pengembangan Prospektus Universitas Bina Darma Interaktif Berbasis Multimedia dengan tujuan dapat memberi kemudahan bagi pihak Universitas Bina Darma untuk meningkatkan promosi dalam prospektus Universitas Bina Darma dengan program interaktif berbasis multimedia.

### **Analisis Kebutuhan**

Analisis dilakukan terhadap kebutuhan keadaan dan *software* pengembangan. Aplikasi yang akan dibangun membutuhkan sekurang-kurangnya bahan perangkat keras yang mendukung kebutuhan.

Untuk membuat *file* presentasi multimedia dibutuhkan beberapa prangkat lunak. Dari hasil analisis dan pertimbangan teknis, penulis menentukan menggunakan aplikasi *Swish-MAX* dikarenakan *Swish-MAX* merupakan aplikasi yang mampu menghasilkan animasi yang baik, selain itu *flash* juga menyediakan fasilitas yang lengkap sehingga memudahkan dalam pembuatan *multimedia.*

### **Penentuan Model Pengembangan**

Dalam pembuatan apikasi ini penulis menentukan model pengembangan, adapun model pengembangan perangkat lunak ini adalah Metode *sekuensial linier* atau Model air terjun", Metode sekuensial Linier mengusulkan sebuah pendekatan yang sistematik dan sekuensial yang dimulai pada tingkat dan kemajuan sistem pada seluruh analisis, desain, kode, pengujian, dan pemeliharaan (Pressman, 2002:36).

#### **Pengembangan Aplikasi**

Dalam hal ini penulis akan menjelaskan sedikit tentang analisis *interface*. Adapun analisis *interface* yang akan penulis jelaskan yaitu warna dan bentuk.

#### **1. Warna**

Setiap warna mampu memberikan kesan dan identitas tertentu sesuai kondisi sosial pengamatnya, sebagai contoh warna putih akan memberikan kesan suci dan dingin, maka dari itu penulis tertarik mengkalaborasi warna putih dan biru sebagai warna latar atau *background* pada setiap *form*. Seperti kita ketahui bersama bahwa warna biru memiliki arti sebagai warna yang menimbulkan kesan di dalamnya, sifat yang tidak terhingga dan transender, selain itu memiliki sifat tantangan.

Pemilihan warna hitam pada teks agar dapat dibaca jelas, karena warna hitam dapat timbul jika dikolaborasikan dengan warna apapun sehingga tangkapan mata dapat membaca dengan baik. Warna ungu pada *form* melambangkan warna dasar UBD yang artinya keuletan dan kependidikan.

Pada menu utama terdapat warna kuning bercak, biru dan ungu yang ditamah dengan semboyan Universitas Bina Darma yang diberi warna merah. Tujuan campuran warna ini agar yang melihat tidak merasa jenuh dan bosan, mengiat daya tarik suatu

media terpaku pada warna semakin indah warna yang dipilih semakin menarik suatu yang memandang.

Pada judul warna yang dipilih yaitu kolaborasi 3 warna yaitu biru, merah dan hijau hal ini dirancang dengan tujuan untuk memancing ketertarikan mata.

## *2.* **Bentuk Form dan Letak** *Icon*

## *a. Logo UBD*

Logo Universitas Bina Darma berfungsi untuk mengetahui pemilik aplikasi, logo ini diletakan pada posisi kiri atas dengan tujuan untuk penyesuaian letak *binner* atau judul aplikasi sehingga enak dilihat.

## *b. Binner atau Judul*

*Binner* atau judul berfungsi untuk mengetahui isi aplikasi yang dibuat. *Binner* atau judul ini dileakan di posisi tepat sebelah logo dengan tujuan yang sama yaitu penyesuaian.

## *c. Icon*

Pada *form* menu utama *icon* berfungsi membuka *link* yang berisi data. Letak *icon* di posisi tengah dengan tujuan memberi kemudahan dalam pencarian data dan terlihat lebih simpel, jelas dan rapi.

## *d. Kursor*

*Kursor* di sini berfungsi untuk menaik dan menurunkan teks agar dapat dibaca dengan lengkap. Peletakan *kursor* di sebelah kanan tulisan dengan tujuan agar tidak menggangu teks sehingga para pembaca tidak mengalami kesulitan dalam membaca.

## *e. Icon kembali*

*Icon* kembali berfungsi untuk mengembalikan ke menu sebelumnya, *icon* ini diletakan di posisi paling kanan atas dengan tujuan memberi kemudahan untuk mengembalikan atau *back* selain itu lebih simple dan terlihat jelas sehingga tidak mengalami kekeliruan.

## **3.1 Hasil Aplikasi**

Perancangan Prospektus Universitas Bina Darma Interaktif Berbasis Multimedia. Prospektus Universitas Bina Darma Interaktif Berbasis Multimedia ini memiliki spesifikasi yaitu, proses yang terdapat dalam program ini adalah informasi *home*, informasi kondisi umum, informasi program, informasi rencana kegiatan, informasi kurikulum, informasi fasilitas dan informasi aktivitas. Proses ini dapat dilihat pada *file .SWF* dari aplikasi *Swish-MAX* yang telah dibuat dengan nama "UBD.swf".

## **3.2 Pembahasan**

Dalam menjalankan program aplikasi ini sudah dibuat *file.exe* jadi untuk menjalankan program ini cukup mengklik *file* yang sudah dibuat, apabila *file* sudah diklik maka program langsung masuk ke menu utama. Adapun cara menjalankannya adalah sebagai berikut , hidupkan komputer dengan sistem operasi *windows,* pada *desktop* komputer terdapat *shortcut* UBD.exe klik dua kali, maka secara otomatis akan tampil program

#### 1. Tampilan Meni Home

Halaman *home* merupakan halaman yang tampil pertama sekali ketika program di jalankan pada Pengembangan Prospektus Fakultas Ilmu Komputer UBD Interaktif Berbasis Mutimedia

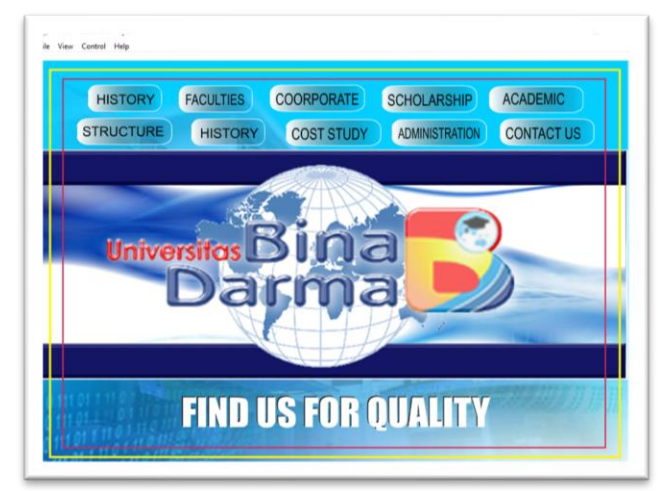

Gambar 3. Tampilan halaman utama

2. Menu History

Halaman sejarah berfungsi untuk menampilkan halaman yang isinya tentang sejarah pada Universitas Bina Darma Palembang.

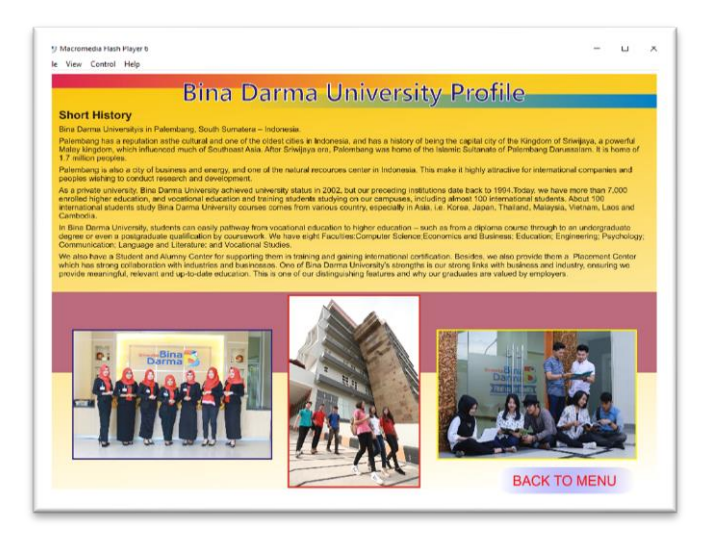

Gambar 3. Tampilan halaman History

3. Menu *Structure* Organisasi

Pada halaman ini berisikan struktur organisasi yang ada di Universitas Bina Darma, dimana universitas di Pimpin oleh Prof. Ir. H. Bochari Rachman, M.Sc dan dibantu oleh 2 orang wakil rektor dan diantu oelh 7 Dekan dan 19 Ketua Program Studi

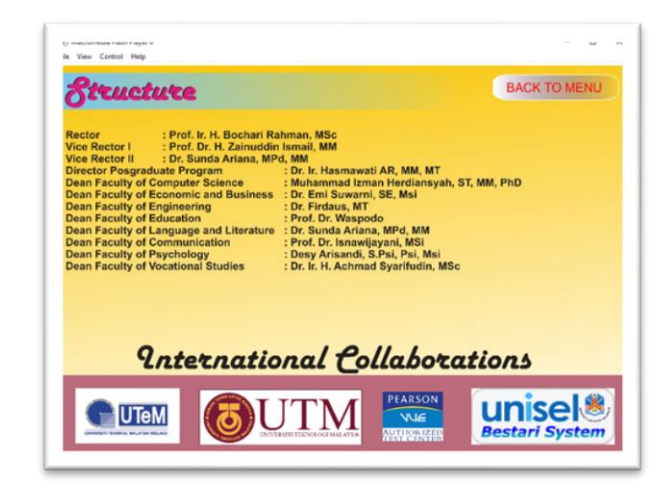

Gambar 4. Tampilan halaman sturuktur Organisasi

4. Menu Faculties

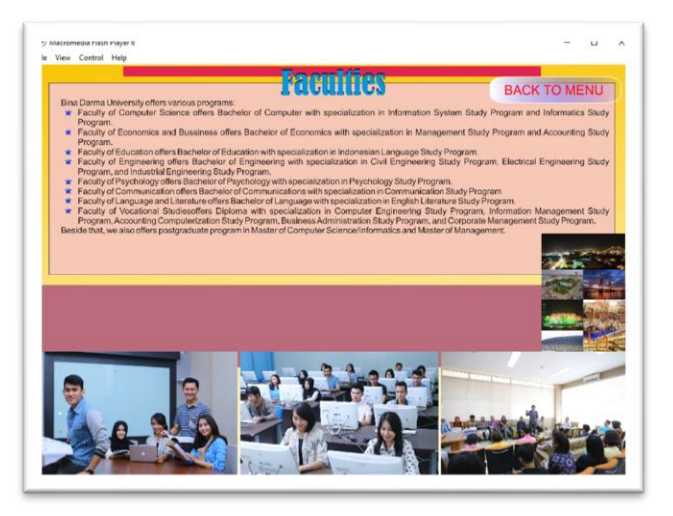

Gambar 5. Tampilan Halaman Faculties

5. Menu Fasilitas Kampus

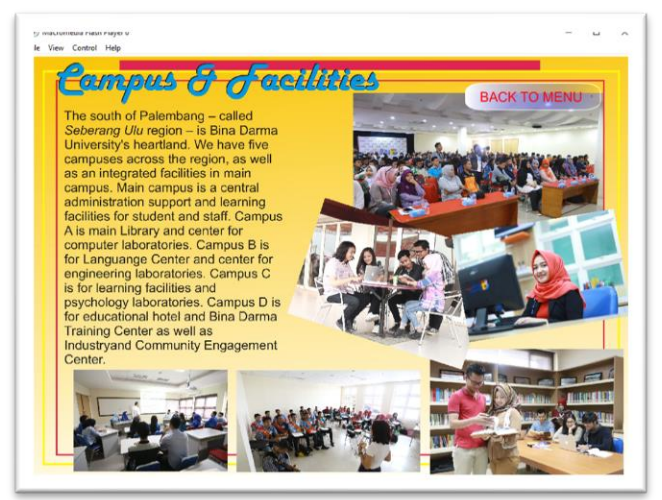

Gambar 6. Tampilan Halaman Fasilitas Kampus

6. Menu Halaman Kerjasama

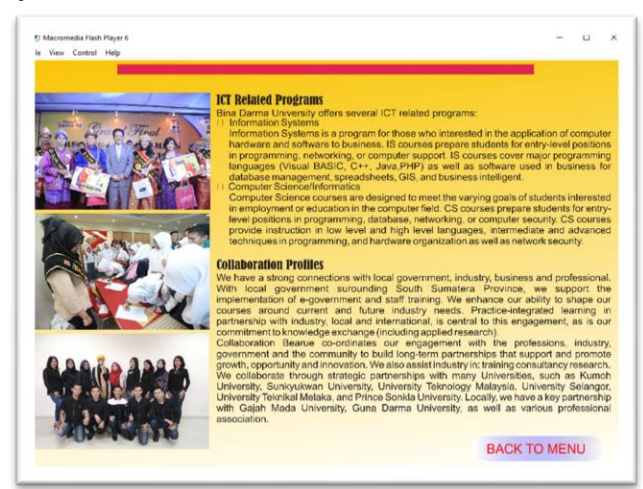

Gambar 7. Tampilan Halaman Kerjasama

7. Menu Contact

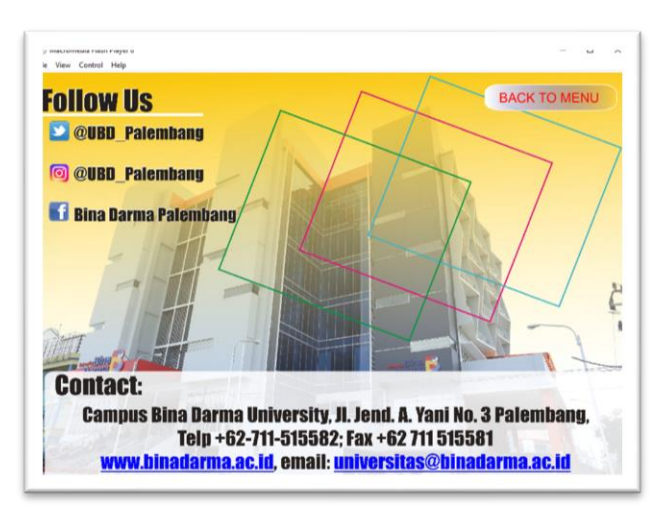

Gambar 5. Tampilan Halaman Kontak

## **4. Kesimpulan**

Penelitian menghasilakan bagaimana mengembangkan Prospektus di Universitas Bina Darma secara Interaktif yang berbasiskan Multimedia, sehingga sistem yang telah dibangun dapat diterapakan di Universitas Bina Darma sebagai sarana promosi di kalangan masyarakat, sehingga dapat membantu memberikan informasi terkait tentang Universitas Bina Darma. Sistem pengembangan Prospektus Universitas Bina Darma Interaktif Berbasis Multimedia.dibuat dengan menggunakan pemrograman *Swish-MAX,* dimana dengan aplikasi ini hasil yang dicapai bisa memenuhi kriteria sebuah Multimedi interaktif.

## **Ucapan Terima Kasih**

# **Daftar pustaka**

**-**

Hasan, Iqbal. 2004. Analisis Data Penelitian dengan Statistik. Jakarta: PT Bumi Aksara. Moh. Nazir, 2003, Metode Penelitian , Cetakan Kelima, Jakarta, Ghalia Indonesia.

Roger S. Pressman, 2002. Rekayasa Perangkat Lunak Pendekatan Praktisi (Buku Satu), ANDI Yogyakarta.

Rosch. (1996). Easy Way To Understand The Multimedia. Bostom: Allyn and Bacom

Syarif Arry Maulana,2005. *Cara cepat Membuat Animasi Flash Menggunakan Swishmax.*ANDI , Yogyakarta

Sugiyono. 2012. Metode Penelitian Kuantitatif Kualitatif dan R&B . Alfabeta. Bandung

Sujoko, Stevanus dan Yuliawati, 2007 : , Metode Penelitian Malang: Bayumedia Publishing